**Kvalitetsmanual Bilaga 2** *Bakteriebiomassa med direktmikroskopi*

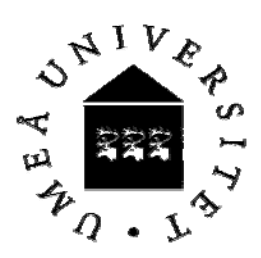

Utgåva nr: 1 Revision nr: 0 Sida nr: 1 (19) Utfärdad: 07-03-07

Godkänd av: Johan Wikner Signatur:

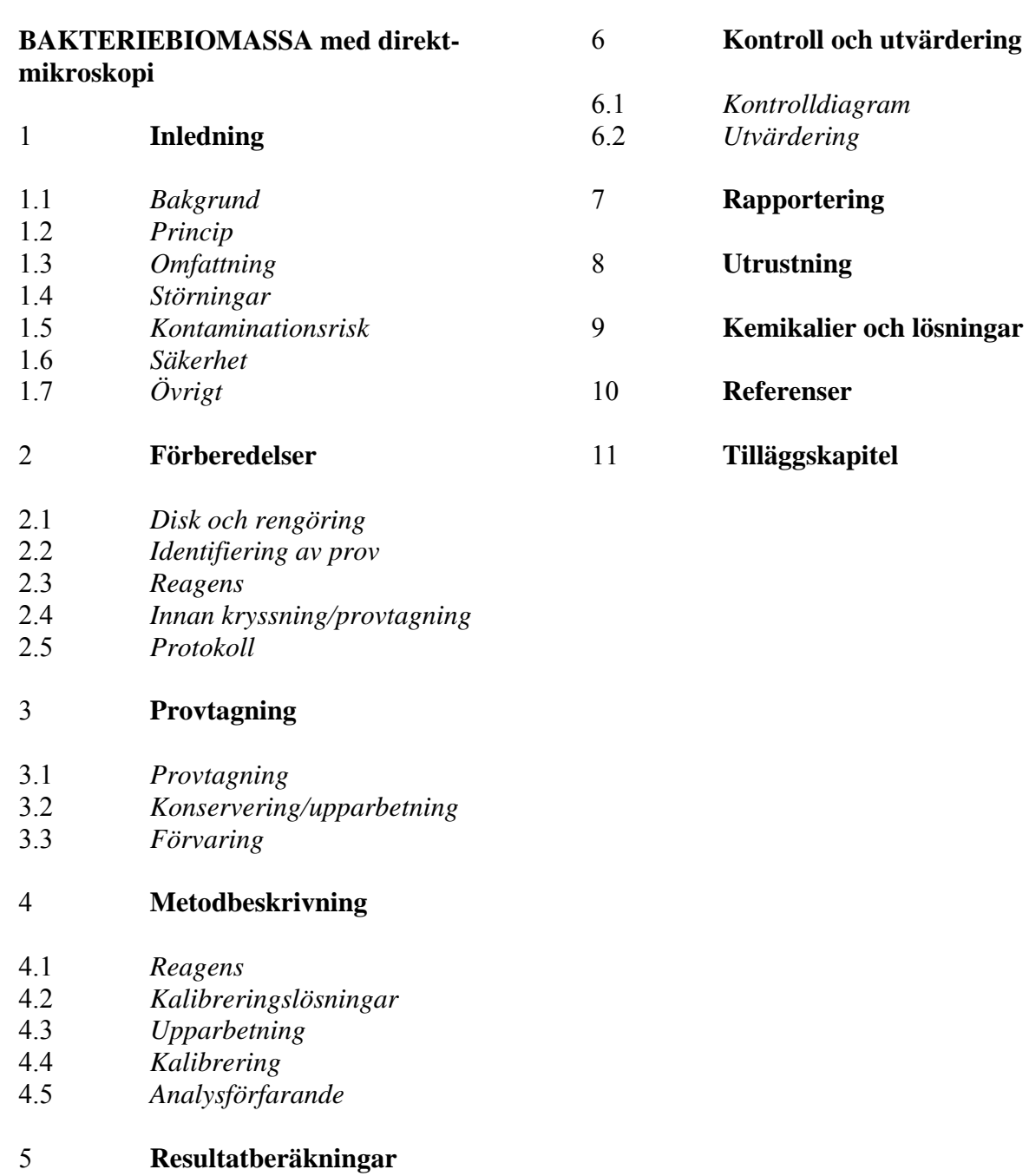

5.1 *Beräkningsformler* 

- 5.2 *Resultatberäkningar*
- 5.3 *Precision och noggrannhet*

**Kvalitetsmanual Bilaga 2** *Bakteriebiomassa med direktmikroskopi*

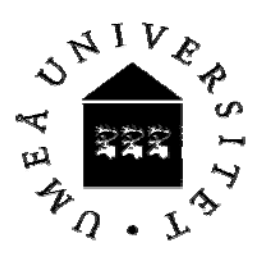

Utgåva nr: 1 Revision nr: 0 Sida nr: 2 (19) Utfärdad: 07-03-07

Godkänd av: Johan Wikner Signatur:

## 1 **Inledning**

Totalbiomassa av bakterier utgör en indikator på näringsstatus i vattenmiljöer och därmed uppföljning av övergödning. Den finns beskriven i Helsingforskommissionens riktlinjer för miljöövervakning i Östersjön (Baltic Sea Environment Proceedings No. 27D). Bildanalys av proverna följer metodanvisning i angivna vetenskapliga publikationer där en standard fungerar som kvalitetskontroll.

# 1.1 *Bakgrund*

Bakterieplankton utgör en stor del (50%) av den levande massan i Bottniska Viken. I Bottenviken står bakterieplankton för hälften av sekundärproduktionen i näringsväven. Den organiska produktion i form av bakterieplankton är därmed jämförbar med växtplanktons i

detta havsområde. Bakteriehalten har visats öka med ökande näringsstatus i akvatiska system **1,** 

**2**. Övervakning av bakterieplankton är därför motiverat för uppföljning av övergödning. Bakteriehalt och cellvolym behövs också för att skatta kolinnehåll per bakterie för skattning av bakteriell biomassaproduktion och syrekonsumtion när tymidin används som radioaktivt spårämne (se metodanvisning bakteriell syrekonsumtion).

# 1.2 *Princip*

Bakterieplankton i naturliga vatten är relativt små ( $\approx 0.5 \text{ }\mu\text{m}$ ) och få (10<sup>6</sup> ml<sup>-1</sup>) jämfört med bakterier i kulturer med rika tillväxtsubstrat. För att skapa en bättre kontrast i mikroskopet måste bakterierna därför infärgas med ett fluorescerande färgämne exv. acridin orange (AO)**3**. Detta är en plan aromatisk molekyl som binder relativt ospecifikt till främst nukleinsyra men även andra cellkomponenter. AO fluorescerar med synligt (rödorange) ljus vid bestrålning med 450-490 nm ljusvåglängd.

Ett bakterieprov filtreras ner på ett svärtat filter och färgas i en filtertratt. Alla bakterier i provet kommer därmed att ligga i ett plan vilket ökar koncentrationen av bakterier per ytenhet och gör det lättare att fokusera cellerna. Filtret monteras på ett objektglas, paraffinolja placeras på filtret innan täckglas appliceras för skapa minimal brytning av ljuset.

Ett statistiskt fastställt antal ytor av filtret räknas med hjälp av en okular-ruta, vars area bestäms mot en mikrometer linjal. Den filtrerade arean på filtret beräknas från trattens innerdiameter. Medelantalet bakterier per räkneruta beräknas och antalet bakterier på hela filtret bestäms genom att multiplicera med kvoten mellan filtrerad area och okular-rutans area.

Med hjälp av bildanalys kan uppskattningar av bakteriernas längd och bredd göras **4**. Skattning av volym kan också göras med standardmått i okular. Volymen beräknas från geometriska formler för sfärer och cylindrar. Från volymen kan beräkningar av biomassan göras med hjälp av kända kol-till-volym förhållanden.

**Kvalitetsmanual Bilaga 2** *Bakteriebiomassa med direktmikroskopi*

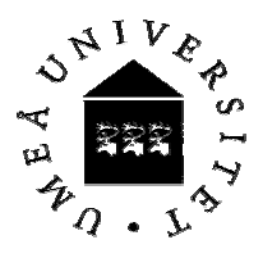

Utgåva nr: 1 Revision nr: 0 Sida nr: 3 (19) Utfärdad: 07-03-07

Godkänd av: Johan Wikner Signatur:

## 1.3 *Omfattning*

Prover från salt, bräckt och sött vatten kan analyseras. Filtrering av en mängd prov som ger c:a 30 celler per liten okularruta gör att halter från  $10^4$  celler ml<sup>-1</sup> och uppåt kan detekteras.

### 1.4 *Störningar*

Provet ska vara konserverat vid filtreringen och filtrering samma dag eftersträvas. Filtrering bör ske inom 7 dagar från provtagning.

Se till att väl sköljda provtagningskärl används. Provflaskor och lösningar som tillförs provet måste vara fria från störande partiklar som kan bli färgade. Observera att filtreringsmomentet förlöper med normal hastighet. Alltför snabb filtrering kan tyda på läckande filter, felaktigt ansatt filter eller för högt undertryck.

Bakgrund skall normalt vara svart med tydliga bakterier. Sök felkällor och åtgärda för ljus bakgrund innan provet räknas.

Notera att två kvaliteter av svärtade filter förekommer på marknaden. Det svartare krävs vid både mikroskopering och bildanalys.

Kontrollera mikroskopets utrustning före varje räknetillfälle. Förändringar av objektiv, okular eller linser kan ändra förstoringsfaktorn!

Om mycket större detritus-partiklar finns i provet kan en stor andel partikelbundna bakterier finnas. Bakteriehalten kan då underskattas. Behandla provet i förekommande fall med detergent och sonikering enligt p. 4.3.

## 1.5 *Kontaminationsrisk*

Se till att filtreringstornen är rena så att det inte finns påväxt av bakterier på dem, det skulle kunna överskatta bakteriehalten i vattnet. Den begränsade mängd bakterier som kan tillföras via luft bedöms ej vara en betydande kontamineringsrisk. Bakterier kan dock förekomma i MilliQ-vatten varför ett bakgrundsprov skall göras vid varje filtrering.

## 1.6 *Säkerhet*

Acridinorange och formaldehyd är hälsovådliga ämnen. Hantering av dessa kemikalier skall ske i dragskåp och handskar skall användas. Om handskar kontamineras skall de bytas snarast möjligt. Vid hantering av acridineorange i pulverform för beredning av brukslösning skall munskydd användas då pulvret är starkt cancerogent.

1.7 *Övrigt* 

-

**Kvalitetsmanual Bilaga 2** *Bakteriebiomassa med direktmikroskopi*

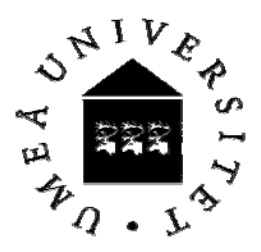

Utgåva nr: 1 Revision nr: 0 Sida nr: 4 (19) Utfärdad: 07-03-07

Godkänd av: Johan Wikner Signatur:

### 2 **Förberedelser**

### 2.1 *Disk och rengöring*

### Provflaskor

Provflaskorna diskas med detergent och varmt vatten samt sköljs med MilliQ. Flaskorna lufttorkas och förvaras med isatt gummipropp för att minimera kontaminering av luftpartiklar.

### Filtrerutrustning

Filtrerutrustningen diskas direkt efter användandet. C14-centralens filterbytta sköljes med ljummet vatten och sedan partikelfritt avjonat vatten (MilliQ-vatten). Detsamma gäller filtertornen. Var särskilt noga med filterstöden. Eftersträva att inget färgämne syns.

### Objekt- och täckglas

Rena objekt och täckglas direkt från förpackningen kan användas utan ytterligare rengöring. Se dock till att det inte finns ex. pappersfibrer på objektsglaset, som då måste torkas av för att filtret ska bli plant.

### Mikroskop

Okularen och objektivens linser rengöres vid behov av mikroskopansvarige enligt beskrivning i mikroskoppärmen. Använd linspapper och kemiskt ren bensin. Vid mer omfattande rengöring anlitas representant för mikroskoptillverkaren (exv. Zeiss).

### 2.2 *Identifiering av prov*

Alla provflaskor märks innan provtagning med kryssningsnummer, stationsbeteckning, analys (bakterieantal), provtagningsdjup och år. Märkningen skrivs med vattenfast tusch på tejp med vattenfast klister. Objektglas märks med kryssningsnummer, stationsbeteckning, provtagningsdjup och år med vattenfast tusch.

### 2.3 *Reagens*

Eftersom formaldehydkristaller som stör mikroskoperingen faller ut med tiden i koncentrerad formaldehyd filtreras 37% formaldehyd genom ett 25mm ∅ acrodisc®filter 0,2µm porstorlek, innan den används.

Blanda 30mg acridine orange i 10ml MilliQ. Använd munskydd och handskar.

**Kvalitetsmanual Bilaga 2** *Bakteriebiomassa med direktmikroskopi*

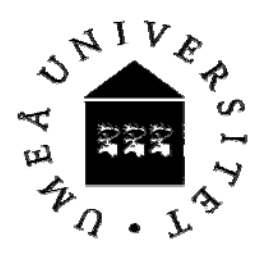

Utgåva nr: 1 Revision nr: 0 Sida nr: 5 (19) Utfärdad: 07-03-07

Godkänd av: Johan Wikner Signatur:

# 2.4 *Innan kryssning/provtagning*

I rena glasflaskor (50 ml injektionsflaskor) tillsätts 2.0 ml, 0.2 µm filtrerad, 37% formaldehyd som konserveringsmedel. Antal flaskor motsvarar antalet provdjup. Förslut med en gummikork och parafilm. En aluminiumhätta skall finnas lös till varje flaska för förslutning efter provtagning.

## 2.5 *Protokoll*

Protokoll ska skrivas ut innan avfärd för provtagning enlig Förberedelseanvisning.

# 3 **Provtagning**

# 3.1 *Provtagning*

Provtagning sker enligt metodanvisning för vattenprovhämtning

Skölj en Vogelpipett med provvatten, mät upp 50 ml provvatten och häll över till en 50 ml injektionsflaska, som innehåller 2ml filtrerad formaldehyd.

# 3.2 *Konservering/upparbetning*

2 ml formaldehyd ska tillsättas till 50 ml prov om det inte redan finns i flaskan provet hällts i.

# 3.3 *Förvaring*

Förvara provtagningsflaskorna vid 4°C. Ett konserverat bakterieprov kan sparas i kylskåp (4°C) 7 dygn innan mikroskoppreparat måste göras. Färdiga mikroskoppreparat kan dock sparas i frys (-20°C) minst 70 dagar utan förlust av celler **5**. Förvara preparatfoldern horisontellt, annars rinner immersionsoljan bort.

Om filtren sparas utan att monteras på täckglas kan de sparas 4 månader.

# 4 **Metodbeskrivning**

## 4.1 *Reagens*

Acridine orange, immersionsolja, och MilliQ-vatten enligt p. 9.

**Kvalitetsmanual Bilaga 2** *Bakteriebiomassa med direktmikroskopi*

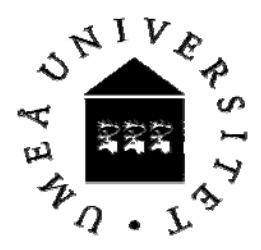

Utgåva nr: 1 Revision nr: 0 Sida nr: 6 (19) Utfärdad: 07-03-07

Godkänd av: Johan Wikner Signatur:

### 4.2 *Kalibreringslösningar*

Latexkulor som fluorescerar enligt p. 9.

## 4.3 *Upparbetning*

Färskt MilliQ-vatten måste användas. Förvara i två sterila rör (Falcon 50 ml). Ett används för sköljning av pipett mellan överföring av olika prover. Det andra används för blank och tvätt av filter efter infärgning med acridine orange.

Prover som har en stor mängd tydliga flockar med partikelbundna bakterier måste sonikeras

före filtrering. Detta gäller främst prover från kuststationer under vissa säsonger **6**. En konserverad provlösning tillsätts Triton X-100 (0.001% slutkonc.) och natriumpyrofosfat (10 mM slutkonc.). Provet vortexas 5 s. Sonikera provet på isbad 30 s vid 75 Watt effekt.

**A** Rengör filtreringsplattan med pappersduk, stäng vredet och placera några droppar MilliQvatten på filtreringsplattan.

**B** Lägg på ett GF/C filter, se till att det blir indränkt med MilliQ-vatten. Lägg på ett svärtat polykarbonat filter (exv. MSI) 0.2 µm porstorlek. Applicera vakuum så att filtret ligger platt på ytan. Ställ på filtertornet. Stäng vacuumsugen och vredet på filterbyttan när undertrycket fösvunnit.

**C** Gör ett blankprov per filtrering där 1 filter färgas utan att prov eller MilliQ tillsats.

**D** Skaka provflaskan ordentligt 10 s. Öppna korken och överför med pipett 3-7 ml prov så att c:a 30 celler per stor räkneruta erhålls (samma tipp som under **C** kan användas). Följ rekommenderad volym vid olika säsonger och stationer enligt Tilläggskapitel 11.1. Skölj pipett med MilliQ-vatten mellan proverna.

**E** Filtrera vid ett tryck av -13 kPa (-100 mm Hg, 0.87 bar, 14 psi, ) till filterytan är torr. Stäng vredet och vacuum. Se till att inget vacuum finns kvar i byttan.

**F** Tillsätt 10% v/v Acridinorange (ca 15 droppar, konc. 30 mg/10 ml) genom ett 0.2 µm sterilfilter (exv. Acrodisc  $\mathcal{R}$ ). Filtret skall vara täckt av acridinorange under hela färgningen. Låt stå i 5 min. Märk under tiden objektglas med station, kryssning , år, djup och filtrerad volym, även blankproverna. Applicera immersionsolja enligt punkt **I**.

**G** Filtrera igenom acidinorange-lösningen och stäng vredet. Tvätta filtret genom att tillsätta 1 ml partikelfritt MilliQ-vatten med ny tipp. Sug igenom MilliQ-vattnet så filtret blir torrt och låt vacuum vara på. Ta bort tornen och plocka upp filtret med en pincett.

**H** Lufta filtret minst 30 s så att det blir torrt. (Filtret kan märkas och lagras i detta skede.)

**Kvalitetsmanual Bilaga 2** *Bakteriebiomassa med direktmikroskopi*

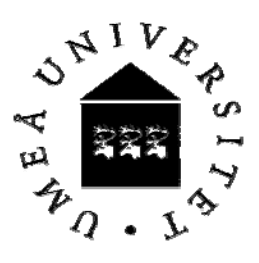

Utgåva nr: 1 Revision nr: 0 Sida nr: 7 (19) Utfärdad: 07-03-07

Godkänd av: Johan Wikner Signatur:

**I** Smörj filtrets undersida och fördela oljan på en yta motsvarande filterarean genom att föra filtret över en droppe immersionsolja på ett objektglas. Placera filtret på objektglaset med immersionsoljefilmen under. Applicera en lite större droppe över. Lägg på täckglas och låt immersionsoljan spridas över hela täckglasytan innan mikroskopering (bidrar till plan filteryta). Montera två provfilter per objektglas och använd ett stort täckglas för båda filtren. MilliQ-filter måste monteras på samma objektsglas som ett provfilter för att underlätta fokusering vid mikroskopering av MilliQ-provet. Förvara preparaten i avsedda mappar vid -  $20^{\circ}$ C.

**J** Tvätta filterhållare och filtertorn efter prepareringen enligt p 2.1. Se p. 3.3 för förvaring av prov.

**K** Konserverat prov och räknat preparat sparas till utvärdering av årets prover utförts.

## 4.4 *Kalibrering*

Kontrollera att mikroskåpets inställningar (linser och filterset) stämmer med p. 8.2. Använd ett godkänt preparat med latexkulor av bestämd storlek som kalibrering/kontroll av bildanalysen. Standarden analyseras före och efter övriga prover under en analyssession.

## 4.5 *Analysförfarande*

## 4.5.1 *Lagring av mikroskopbild*

**A** Kontrollera att rätt utrustning är installerad på mikroskopet, utrustningen påverkar förstoringen (jmf. p. 8.5). Notera brinntid på kvicksilverlampan via räkneverket (enhet: timmar) så den är i god kondition (max. 200 timmar). För själv in den tid du nyttjar mikroskopet i loggboken, (instrumentlogg, bilaga 4.12:4)

**B** Starta programmet IQ-base på datorn. Sätt igång huvudströmmen till kameran på styrenheten. Se till att inställningar enligt p. 8.6 och 8.7 stämmer.

**C** Gör bildanalys på samtliga prov och MilliQ-blanken. För varje bildanalyssession körs också en standard före och efter proverna med fluorescerande latexkulor enligt p. 9.4. Placera en droppe immersionsolja på täckglaset. Använd vid behov först ljusfilterset 09 enligt p.8.5 Fokusera bakterierna genom okularen. Byt i förekommande fall till filterset 15 som passar bildanalyssystemet bättre (mindre bakgrund, bättre kontrast). Stäng ljusgången till okularen helt och öppna fullt till kameran.

**D** Aktivera menyn "Image-aquire". Bilden från preparatet skall komma upp på skärmen. Skärmen skall vara inställd på 256 färger och en upplösning av 832x624, 75Hz.

**Kvalitetsmanual Bilaga 2** *Bakteriebiomassa med direktmikroskopi*

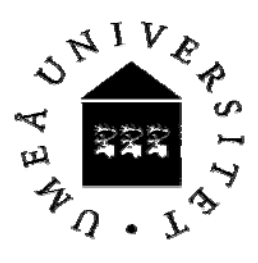

Utgåva nr: 1 Revision nr: 0 Sida nr: 8 (19) Utfärdad: 07-03-07

Godkänd av: Johan Wikner Signatur:

**E** Finfokusera bilden på skärmen med fokuseringsratten på mikroskopet. Justera exponeringen så att det ljusaste objektet av intresse ej är överexponerat. Öppna fönster med histogram för pixel-intensitet över starkast lysande objektet som skall tas med. Markera ruta med diagonalt streck i kontrollmenyns övre del. Placera ett streck som ett snitt över den partikel som skall mätas. Grovjustera på kameran slutartiden med skruven "Expo. time". Bör bara behövas om andra objekt (exv. växtplankton) bildanalyserats. Finjustera exponeringen med knappen "Video level gain" på styrenheten. Värden motsvarande 600-800 ljusenheter eftersträvas som maximal intensitet för starkaste lysande partikeln som skall med. Bakgrunden bör vara jämn fram till partikelkanten och ligga på 100 enheter. Om skärmen är inställd på mer än 256 färger kan en halo bildas runt bakterierna.

När du är nöjd med bilden klicka med muspilen på bilden så att den fryses ("pil" eller "streckad ruta" måste vara aktiverad i kontroll-menyn). Spara den på den externa Jaz-disken med ett lämpligt namn i Image Quest-format. Ange station, kryssning, djupet och sist bildnummer (ex.A13 K2 60m1). Sätt in mellanslag mellan varje kategori men ej mellan 60 och m, det får heller inte vara något mellanslag mellan m och bildnummer (1). I "Analyze" kommer bokstaven i kategori två, kryssning, att kapas bort i och endast siffror kommer att finnas kvar i utdatafilen. Utvärderingsprogrammet förutsätter ett stringent format (m:et måste finnas för att skilja kategorin "kryssning" från "djup"). Bindestreck får ej användas då filnamnet bryts av. En överskrift om 512 bytes lagras alltid med bilden (alltid med 1000 x 1018 pixlar, 16 bits signed).

När bildanalys utförs tas 5 bilder systematiskt fördelade över filterytan per preparat. Avsluta IQ-base om du lagrat bilder klart.

## 4.5.2 *Bildanalys av lagrad bild*

**A** Öppna programmet "BatchMicrobe". Kontrollera att inställningarna är rätt (8.7). Ange den katalog där bilderna finns i "Source folder path". Ange motsvarande i vilken katalog resultaten skall sparas. Binära bilder (ger mindre diskutrymme) behöver normalt ej sparas då man förlorar information om exv. delande celler.

**B** Starta bildanalysen genom att klicka på pil-knappen i övre vänstra hörnet. Samtliga filer som ligger i definierad käll-katalog kommer att analyseras. (c:a 10 sek per bild). Bildanalyssystemet väljer ut och karaktäriserar partiklar som bakterier enligt Blackburn et al. 1998. Information lagras enligt specifikationen i "Parameter" fönstret.

# 4.5.3 *Efterbehandling av rådata*

**A** Bilder som skapats med IQ-base måste analyseras vidare. Starta programmet "Extract species biovolume". Ange i vilken katalog resultaten från punkt 4.5.2 B finns. Starta extraktion av biovolym-data genom att klicka på pil-knappen i övre vänstra hörnet. Ange namn och katalog där rådatafilen skall sparas. I detta läge har data för respektive bild ackumulerats i en fil.

**Kvalitetsmanual Bilaga 2** *Bakteriebiomassa med direktmikroskopi*

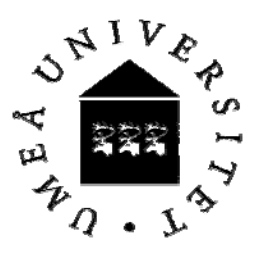

Utgåva nr: 1 Revision nr: 0 Sida nr: 9 (19) Utfärdad: 07-03-07

Godkänd av: Johan Wikner Signatur:

**B** Bakterieantal och biovolym för hela bakteriesamhället aggregeras (median-värde) från rådata filen med programmet "Analyze". Använd normalvärden för fältdata enligt p.8.7. Starta processen med pil-knappen i övre högra hörnet. Ange källfil respektive destinationsfil för resultatet.

Om man vill skapa histogram för analys görs en andra variant. Starta programmet "Create histograms". Ändra ev. minsta respektive största biovolym inom varje bild enligt dialogrutor. Normalvärden gäller för naturliga prov men kan variera i kulturer. Programmet visar vilken data fil som kommer att processas (resultatet från punkt 4.5.3A). Starta processen med pilknappen i övre högra hörnet. Ange vilken källfilen är och i vilken fil data skall sparas.

I modulen "# & V tot" beräknas mode istället för median.

Alla filer som skapats under punkt 4.5.3B kan sedan öppnas av Excel för beräkning av samhällsmedelvärden och standardeviation för bakterieantal per volymenhet och biovolym för varje provfilter. Resultaten förs in i resultatblad enligt p. 5.2. Om medelvärden för morfologier skall beräknas görs detta också i Excel arket. Även MilliQ-blanken analyseras på samma sätt som proverna där ev. saknade värden p.g.a. avsaknad av bakterieceller (Na) sätts till 0.

### 4.5.4 *Manuell analys*

**A** Manuell analys görs endast om bildanalys ej kan genomföras, exv. vid hög förekomst av partikelbundna bakterier. Kontrollera att rätt utrustning är installerad på mikroskopet, utrustningen påverkar förstoringen (jmf . p. 8.5). Notera brinntid på kvicksilverlampan via räkneverket (enhet:timmar) så den är i god kondition (max. 200 timmar). För själv in den tid du nyttjar mikroskopet i loggboken, (instrumentlogg, bilaga 4.12:4)

**B** Räkna 20 rutor som placeras i ett rutnät över filterytan. Lyft blicken från okularen under byte av fält. Förekommer stora områden med mycket ojämn fördelning av bakterier bör ett nytt preparat göras.

**C** Räkna stavformade, runda och C-formade bakterier, enskilda eller i kolonier. Partiklar som har en oregelbunden struktur är sannolikt ej bakterier. Mycket små prickar kan vara virus.

**D** Räkna stora rutan i mätokularet som skall innehålla minst 30 celler. Räkna 20 rutor. Kontrollera att standarderror är lägre än 5 % . Räkna annars fler rutor.

**Kvalitetsmanual Bilaga 2** *Bakteriebiomassa med direktmikroskopi*

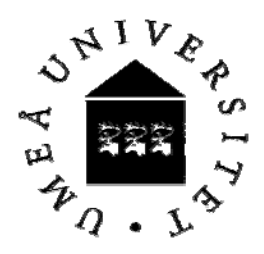

Utgåva nr: 1 Revision nr: 0 Sida nr: 10 (19) Utfärdad: 07-03-07

Godkänd av: Johan Wikner Signatur:

## 5 **Resultatberäkningar**

- 5.1 *Beräkningsformler*
- 5.1.1 Omvandling till cellantal

Medelantal celler per räknefält (BAf) används för att räkna ut bakteriehalten  $(N_b)$  i provet enligt:

$$
N_b = F_f \times \frac{BA_f}{V \times d}
$$

där *V* är den filtrerade provvolymen, *Ff* förstoringsfaktorn (5.1.2) och där *d* är utspädningen p.g.a. formaldehyd (50/52=0.9615).

# 5.1.2 Förstoringsfaktor

Förstoringsfaktorn *Ff* beskrivs som arean på den filtrerade ytan (eg. baserat på filtertrattens innerdiameter) (*At*) delat med räknerutans eller kamerabildytans area (*a*) enligt:

$$
F_f = \frac{A_t}{a}
$$

Denna faktor beror av okular, mellanringar och objektiv på mikroskopet och kamera enligt punkt 8.5. Använd mikrometerlinjal och mät upp ytan på den fångade bilden från CCD kameran.

# 5.1.3 Volymbestämning

Volymbestämning görs på varje bakterieprov. Bildanalys program (Labview baserat) utvecklat vid Inst. f. Mikrobiologi används.

Bakterievolymen (*V<sub>b</sub>*) beräknas från uppmätta cellängder och cellradier enligt en cylinder med två halvsfärer för stavformade bakterier:

$$
V_b = \frac{4\pi r^3}{3} + \pi r^2 (l - 2r)
$$

där *l* är cellens längd och *r* cellens alternativt änd-halv-sfärernas radie. För kocker är längd <1.5 ggr vidden. Radien beräknas genom bildanalys från skattning av cellens area enligt Blackburn et al. **4**. Beräkningarna utförs i en Excel mall.

**Kvalitetsmanual Bilaga 2** *Bakteriebiomassa med direktmikroskopi*

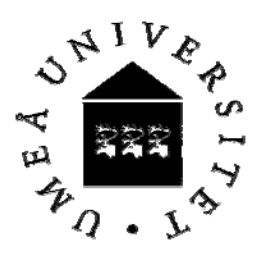

Utgåva nr: 1 Revision nr: 0 Sida nr: 11 (19) Utfärdad: 07-03-07

Godkänd av: Johan Wikner Signatur:

## 5.1.4 Koldensitet

Koldensiteten per cell bestäms från biovolymen via en volymberoende funktion **7, 8** enligt:

$$
m_b = 0.12 \times v_b^{0.7}
$$

där *m<sub>b</sub>* är bakteriens kolinnehåll i pg cell<sup>-1</sup> och *v<sub>b</sub>* bakterievolymen i μm<sup>3</sup> cell<sup>-1</sup>. Konstanten 0.12 är en omvandlingsfaktor med enheten pg kol  $\mu$ m<sup>-3</sup>. Kolinnehållet ges som mol liter<sup>-1</sup> genom att dividera med molmassan för kol  $(=12 \text{ g mol}^{-1})$ . Om volymbestämning saknas för aktuellt prov interpoleras mellan närliggande provtagningar för aktuellt djup. För grövre bestämningar kan årsmedelvolymen för respektive station enligt Blackburn et al. **4** användas (inomårsvariationen ±SD 10%).

# 5.1.5 Bakteriebiomassa

Bakteriebiomassan ( $B<sub>b</sub>$ ) bestäms genom funktionen

 $B_b = N_b \times m_b$ 

# 5.2 *Resultatberäkningar*

För in siffrorna i beräkningsmall i dator enligt Tilläggskaptitel 11.1, där medelvärde, standarddeviation och standarderror uträknas via en pivottabell baserat på bilder från samma preparat. Sammanställda data från pivottabellen införs i resultatblad där storheter enligt p.7 anges.

# 5.3 *Precision och noggrannhet*

Standarderror bör ligga under ±7% mellan fält för ett preparat. Räkna annars fler fält till detta kriterium uppnås. Om heterogeniteten är mycket hög eller mycket flockar förekommer i provet homogenisera provet bättre eller överväg sonikering enligt p. 4.3, varefter provet räknas om. Standarddeviationen mellan två homogena subprov har skattats till  $\pm 2\%$ .

Noggrannheten för metoden bygger på skillnader i morfologi och storlek mellan bakterier och andra planktonceller respektive abiotiska partiklar. För manuell räkning gäller att encelliga cyanobakterier med normalt en eller två kockoida celler ( $\varnothing$  1 µm) bör särskiljas under juliaugusti, då halterna av dessa kan nå upp till 10% av heterotrofa bakteriernas. Interkalibreringar med andra laboratorier bör genomföras med lämpliga intervall då en objektiv standard saknas.

**Kvalitetsmanual Bilaga 2** *Bakteriebiomassa med direktmikroskopi*

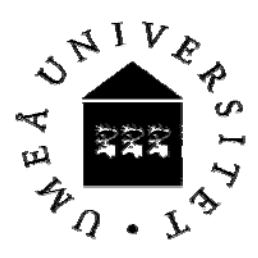

Utgåva nr: 1 Revision nr: 0 Sida nr: 12 (19) Utfärdad: 07-03-07

Godkänd av: Johan Wikner Signatur:

# 6 **Kontroll och utvärdering**

### 6.1 *Kontrolldiagram*

MilliQ-blanken skall inte visa bakteriehalt av betydande storlek. Subtrahera halten i MilliQblanken från motsvarande prover vid behov. Sätt ev. saknade värden p.g.a. låg bakteriehalt från analysen med modulen "Analyze" till 0 innan vidare beräkningsmoduler körs.

Kvalitetskontrollera genom att utvärdera erhållen bakteriehalt. Den bör vara rimlig i förhållande till tidigare mätningar motsvarande tid på året. Djupprofilen bör ha ett rimligt utseende med högre värden närmare ytan under produktiva säsongen.

Standarderror för medelvärdet celler per okularruta skall understiga 7% genomgående.

Avvikande värden på bakteriekoncentration rapporteras och diskuteras med den kvalitetsansvarige. Meddela snarast misstänkta felkällor.

# 6.2 *Utvärdering*

Årets hela dataset utvärderas genom att stationsvis plotta variationskoefficienten för varje preparat mot juliansk dag, bakterieantal mot juliansk dag respektive bakterieantal mot djup. Prover som avviker mer än 2 standard deviationer (SD) från förväntat värde granskas närmare. Över 3 ggr SD bör åtgärdas. Om felkällor kan identifieras strykes provet. Annars markeras provet som extremvärde. Var konservativ med att stryka prover.

## 7 **Rapportering**

Värden förs in i och beräknas i avsedda kalkylark (Excel) på datormedium (Tilläggskapitel 11.1). Efter att kvalitetssäkring genomförts länkas data löpande och förs in i databas (dBotnia, Umeå Marina Forskningscentrum).

**Kvalitetsmanual Bilaga 2** *Bakteriebiomassa med direktmikroskopi*

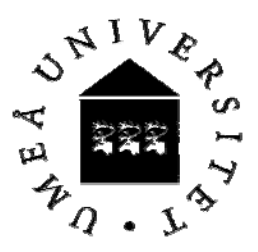

Utgåva nr: 1 Revision nr: 0 Sida nr: 13 (19) Utfärdad: 07-03-07

Godkänd av: Johan Wikner Signatur:

Tabell 1. Databasvariabler och enheter:

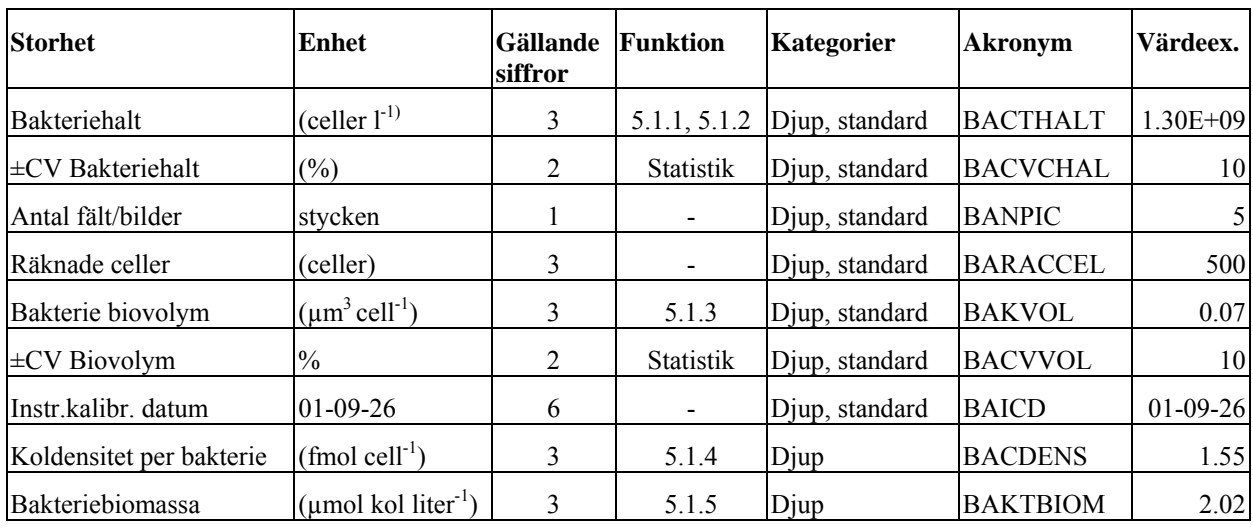

Statistik anger att grundläggande statistiska funktioner används.

Q är en kvalitetsfaktor som anges till varje värde. Enligt direktiv från BIOMAD-databasen anges Q enligt följande; Om provet inte mätts (0) eller är mätt utan anmärkning (1), Ej kvalitetsgranskat (2), Frågetecken (3, >3 SD från förväntat värde), spår (5), större än angett värde (6), mindre än angett värde (7), Datalämnarens frågetecken (9), Modifierad (10), Manuellt interpolerad (11), Litteraturvärde (12).

Med kännedom om bakteriell cellvolym kan cellhalt beräknas från bakteriebiomassa och cell volym med ovanstående formel. Detta kan vara aktuellt vid en revidering av funktionen för omvandling av cellvolym till kolinnehåll per bakterie (5.1.4).

Till huvudvariablerna anges för providentifiering; Utförare, Kryssningsnummer, Fartyg, Station (HELCOM BMP-nomenklatur, om definierad), Koordinater, Datum, Klockslag (start provtagning), samt Djup (m). Det bör tydligt refereras eller dokumenteras hur kolinnehåll beräknats från cellvolym.

Värdefulla stödvariabler är bakteriell biomassa produktion, (hela samhället, celler liter $^{-1}$  dag $^{-1}$ ), halt av baktivora flagellater (celler liter<sup>-1</sup>), syrehalt (mol  $O<sub>2</sub>$  liter<sup>-1</sup>), total fosfor ( $\mu$ M), total kväve ( $\mu$ M), temperatur (°C).

Data rapporteras vidare till den svenska nationella marina biologidatabasen BIOMAD vid Inst. f. Systemekologi, Stockholms Universitet, enligt aktuellt kontrakt.

Data sparas på digitalt media 1 år efter provtagning. Hårdisk drive om 1 Gbyte klarar 1/2 års miljöövervakningsdata.

**Kvalitetsmanual Bilaga 2** *Bakteriebiomassa med direktmikroskopi*

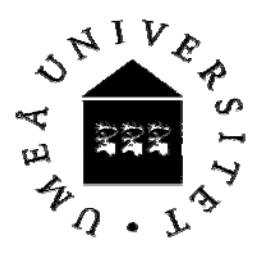

Utgåva nr: 1 Revision nr: 0 Sida nr: 14 (19) Utfärdad: 07-03-07

Godkänd av: Johan Wikner Signatur:

### 8 **Utrustning**

### 8.1 *Filter*

Svärtade polykarbonatfilter, porstorlek 0.22  $\mu$ m, diameter 25 mm, exv. Osmonics Inc. Glasfiberfilter GF/C filter, 25 mm diam.

Notera att två kvaliteter av filter med olika svärtning finns. Den svartare varianten är nödvändig för bildanalys och bakterieräkning (beställnings nr. K02BP02500 från C14- Centralen).

## 8.2 *Multifilterbytta*

C14-centralens filterburk med torn i rostfritt stål, ∅ 21.0 mm (Filtrering manifold, Vandkvalitets instituttet, Danmark). Placerad i rum B63 och en på KBV005 i isotoplab.

### 8.3 *Förbrukningsvaror*

Plastspruta,5 ml, Plastipak, Becton och Dickinson, art. nr 137724-1005. Pincett, Millipore, Prod. nr. xx 6200006. Objektglas, Menzel-Gläser, 76x26 mm, artikel nr. 01 1101, Täckglas, Menzel-Gläser, 24x60 mm, #0, Preparatflaskor, 50 ml, Apoteksbolaget, prod. nr. 327742, Handskar, puderfria vinyl handskar.

## 8.4 *Sterilfilter*

0.2 µm glasfiberfilter, sterilt, icke-pyrogent, Acrodisc® prod. nr. 4192, GelmanScience .

## 8.5 *Mikroskop*

Mikroskopet är placerat i rum A29.

### **Epifluorescens Universal**.

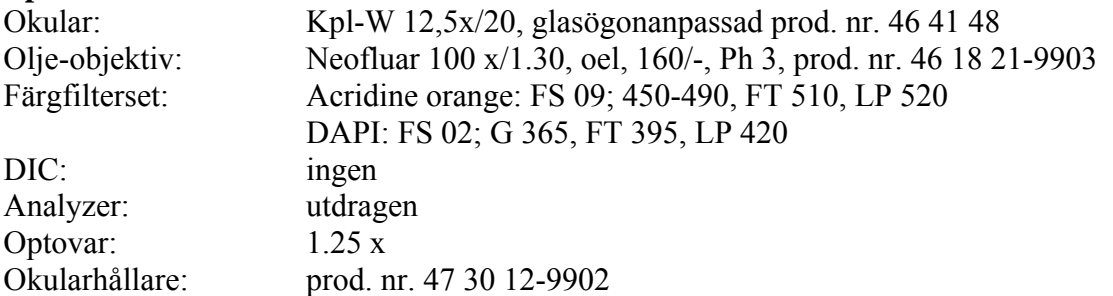

Ovan kombination ger en förstoringsfaktor för stora rutan på Zeiss räknegrid E 57 D (nr. 14 59 99) om 96 211 och lilla rutan  $\frac{\mu}{\mu}$ .

**Kvalitetsmanual Bilaga 2** *Bakteriebiomassa med direktmikroskopi*

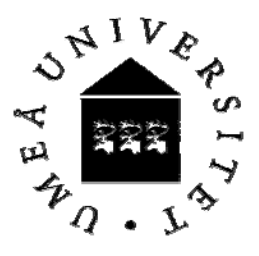

Utgåva nr: 1 Revision nr: 0 Sida nr: 15 (19) Utfärdad: 07-03-07

Godkänd av: Johan Wikner Signatur:

### **Epifluorescens Axiovert**.

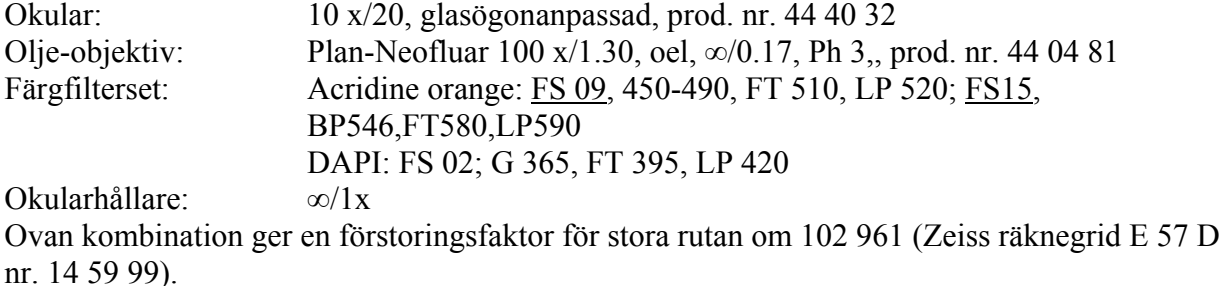

CCD Kamera Hamamatsu C4742 med styrenhet. En C-gänga ansluter kameran till mikroskopet (Axiovert).

*8.6 Styrenhet för CCD kamera* 

**Shutter**: Skall stå på enable (ENB) **Video level gain**: Justeras efter behov (se punkt 4.5.1) **Videolevel offset**: Skall stå på 0 **Shading**: Skall vara av (OFF). **Mode**: Skall vara normal (NOR) **Korrektionsknappar bild**: Skall stå på noll (punkt markering) **Dator**: PowerMac 7100/66 AV med en framegrabber IQ-D100, bildskärm AppleVision 17".

### *8.7 Mjukvaror*

**Mjukvaror**: LabView 3.1, Bildanalysbibliotek Concept Vi (LabView macro) med kopieskydd, LabMicrobe 1.0 och BatchMicrobe 1.0 av Nicholas Blackburn. IQBase programmet betjänar kameran. Backup på programmen hålls på den mobila hårddisken. Standardinställningar för LabMicrobe moduler enligt nedan:

### *Batch Microbe fönstret*

**Status**: Anger aktuell aktivitet

**Save binary image**: Sparar en bild med begränsad information men mindre utrymmeskrav. Väljs efter behov. Bilder sparas normalt inte vid bestämning av bakterier inom miljöövervakningen. Upp är på.

**Threshold data**: Min. 2 Max. 300

**Source folder path**: Väljer katalog där de bilder finns som skall analyseras. Katalogen måste ligga direkt på disken (ej underkatalog).

**Dest folder path**: Dit data filer skall sparas. Katalogen måste ligga direkt på disken (ej underkatalog).

**Palette**: Binary

**Mark local maxima**: On (=upp).

**Kvalitetsmanual Bilaga 2** *Bakteriebiomassa med direktmikroskopi*

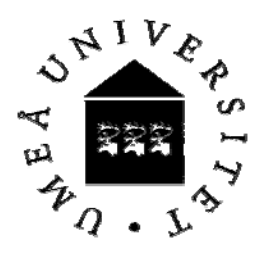

Utgåva nr: 1 Revision nr: 0 Sida nr: 16 (19) Utfärdad: 07-03-07

Godkänd av: Johan Wikner Signatur:

**Data params**: Area (calibrated)

**Calibration**: 0,12

**Processing**: Anger aktuell bildfil som behandlas. Stannar på sista bilden när bildsetet körts klart (pilen i övre högra hörnet har dock återgått från mörkmarkering till grå).

**Particle**: 1

**Classifier tolerance**: High (reglaget skall stå längst till höger).

**All particles**, **Plot species, Select species** och **Identified particles** ändras beroende på bild som behandlats.

*Reconstruct and collect fönstret* 

**Number of species**: 16 **Other**: 4 **Plot particles**: 1 **Continue**: Grön

*Parameters fönstret* 

**CVI Parameters:** Area (calibrated) och Number of holes markerade svart

**User Parameters:** Particle# och Hemisphrod markerade svart

## *Morphology fönstret*

## **Minimum particle size**: 1

Se också manualen LabMicrobe av DiMedia som förvaras Instrumentpärmen för Axiovert mikroskopet.

8.6 *Sonikator*

En sonikator sönderdelar material baserat på högfrekventa ljusvågor. En äldre utrustning utörs av Sonifer B-12 (Branson Sonic Power Company) med en sonikeringsstav "L converter" (Ser. No. CL1384) med spets om 5 mm i diameter. Liknande modernare utrustning kan användas som ger liknande effekt.

## 9 **Kemikalier och lösningar**

### Acridinorange

30 mg Acridinorange (Merck®, best. nr. 1.14281.0010) blandas med 10 ml MilliQ-vatten. Filtreras genom 0.2 um sterilfilter typ Acrodisc ner i filtertornet. Arbetslösning förvaras mörkt (exv. folie) i kylskåp högst 8 veckor. Om försämrad färgningsförmåga upptäcks bör ny lösning göras. Använd alltid handskar vid arbete med acridinorange då ämnet är cancerogent. Vid hantering av acridinorange i pulverform för beredning av brukslösning skall munskydd användas. Brukslösning av acridinorange kan hällas i vask i dragskåp med rikligt med vatten.

**Kvalitetsmanual Bilaga 2** *Bakteriebiomassa med direktmikroskopi*

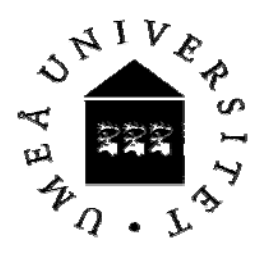

Utgåva nr: 1 Revision nr: 0 Sida nr: 17 (19) Utfärdad: 07-03-07

Godkänd av: Johan Wikner Signatur:

### Formaldehyd

37% formaldehyd (Labassco nr. 1198, kvalitet "Garanti-analys") filtreras genom ett 0.2 µm glasfiberfilter typ Acrodisc®. Använd handskar, och om exv. Spruta med formaldehyd används, skyddsglasögon då formaldehyd är giftig. Dragskåp, helst med undersug, skall nyttjas för prover och arbete pga tunga ångor av formaldehyd.

### **Immersionsolia**

Cargille non-drying Immersion oil for microscopy., Type A, formula code 1248. Cat. No. 16482 (R.P. Cargille laboratories, Inc. Cedar Grove, N.J. 007009, USA). Oljan kan förvaras mellan 4-40 °C. Innehåller inga lösningsmedel eller polyklorerade bifenyl (PCB) föreningar.

## Triton<sup>®</sup> X-100

Slutkoncentration i prov som ska sonikeras  $0.001\%$  (v/v).

### Natriumpyrofosfat

Tetra-Na<sub>2</sub>P<sub>2</sub>O<sub>7</sub>\*10 H<sub>2</sub>O, spädes i MilliQ-vatten, slutkoncentrationen i provet som ska sonikeras ska vara 10mM.

### Suspension av latexkulor

Fluorescerande latexkulor (Duke Scientific, Polymere Microspheres™ Green Fluorescing, 1% solids  $1.4*10^{11}$ kulor/ml,  $0.51 \mu$ m, CV<5%, Cat. No. G500) används som standardmateriel. Mikroskoppreparat görs genom att filtrera polystyrenekulor med en känd koncentration av 1x10<sup>6</sup> kulor ml<sup>-1</sup>. Två likadana preparat görs där båda specificeras (Nanosphere™ standard 520 nm, yymmdd, ser. no. ss) på objektglaset på en beständig klisterlapp. Förvaras i kylskåp vid 4°C. Preparat beredda från samma lösning har ett  $\pm CV$  på 21% (n=4) för cellantal och 15% (n=4) för cellvolym. Byte till nytt standardpreparat görs om standarden visar upprepad tendens till avvikelse från genomsnittsvärde eller förändring i varians. Tre parallellprover med gammalt och nytt preparat mäts vid byte av standard.

**Kvalitetsmanual Bilaga 2** *Bakteriebiomassa med direktmikroskopi*

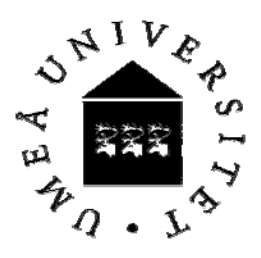

Utgåva nr: 1 Revision nr: 0 Sida nr: 18 (19) Utfärdad: 07-03-07

Godkänd av: Johan Wikner Signatur:

#### 10 **Referenser**

- 1. Billen, G., Servais, P. and Becquevort, S. 1990. Dynamics of bacterioplankton in oligotrophic and eutrophic aquatic environments: bottom-up or top-down control ? *Hydrobiologia 207,* 37-42.
- 2. Cole, J.J., Findlay, S. and Pace, M.L. 1988. Bacterial production in fresh and saltwater ecosystems: a cross systems overview. *Mar. Ecol. Prog. Ser. 43,* 1-10.
- 3. Hobbie, J.E., Daley, R.J. and Jasper, S. 1977. Use of nucleporefilters for counting bacteria by fluorescence microscopy. *Appl. Environ. Microbiol. 33,* 1225-1228.
- 4. Blackburn, N., Hagström, Å., Wikner, J., Cuadros Hansson, R. and Bjørnsen, P. 1998. Automatic counting, measurement, morphology, and growth rate estimates of bacteria in aquatic samples by image analysis. *Appl. Environ. Microbiol. 64,* 3246-3255.
- 5. Turley, C.M. 1993. Direct estimates of bacterial numbers in seawater samples without incurring cell loss due to sample storage. In: *Handbook of methods in aquatic microbial ecology*, P.F., K., Sherr, B.F., Sherr, E.B. and Cole, J.J. (ed.). Lewis Publishers, Boca Raton, p. 143-147.
- 6. Veili, M.I. and Albreight, L.J. 1993. Improved sample preparation for enumeration of aggregated aquatic substrate bacteria. In: *Handbook of methods in aquatic microbial ecology*, Kemp, P.F., Sherr, B.F., Sherr, E.B. and Cole, J.J. (ed.). Lewis Publishers, Boca Raton, p.
- 7. Norland, S. 1993. The relationship between biomass and volume of bacteria. In: *Handbook of methods in aquatic microbial ecology*, Kemp, P.F., Sherr, B.F., Sherr, E.B. and Cole, J.J. (ed.). Lewis Publishers, Boca Raton, p. 303-307.
- 8. Simon, M. and Azam, F. 1989. Protein content and protein synthesis rates of planktonic marine bacteria. *Mar. Ecol. Prog. Ser. 51,* 201-213.

**Kvalitetsmanual Bilaga 2** *Bakteriebiomassa med direktmikroskopi*

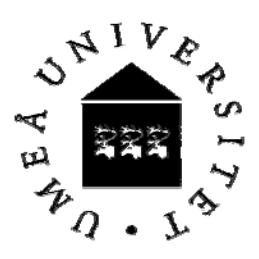

Utgåva nr: 1 Revision nr: 0 Sida nr: 19 (19) Utfärdad: 07-03-07

Godkänd av: Johan Wikner Signatur:

### 11 **Tilläggskapitel**

### *11.1 Kalkylark*

Resultat producerade från bildanalysen (4.5.3) behandlas vidare för medelvärdesbildning för varje preparat och helt bakteriesamhälle. Resultaten kan klistras in i kalkyl arket Gemensamt :Marin miljö: Provtagning administration: Resultatbladsmallar: *Bildanalysmall.xls*. När rådata strukturerats enligt filens anvisningar beräknar en pivottabell medelvärden och variationsmått för bakteriehalt, volym, antal räknade celler, koldensitet och biovolym. Resultaten förs till databasen dBotnia.

### *11.2 Provvolym vid filtrering*

Tabellerna nedan visar den volym i milliliter som skall filtreras för respektive station vid olika tider på året. till mikroskoppreparat När prov tas sista veckan i en månad eller vid månadsskiftet, gäller den volym i ml som står på månaden efter. Gäller alla tre stationer.

**A5 / A13 B3 / B7**  Månad/m **0 1 4 8 14 15 20 40 60 80 90 100 120** Månad/m **0 1 4 8 14 20** Jan 5 5 5 5 5 5 5 5 7 7 7 7 7 Jan 5 5 5 5 5 5 Feb 5 5 5 5 5 5 5 5 7 7 7 7 7 Feb 5 5 5 5 5 5 Mar 5 5 5 5 5 5 5 5 7 7 7 7 7 Mar 5 5 5 5 5 5 Apr 5 5 5 5 5 5 5 5 5 5 5 5 5 Apr 5 5 5 5 5 5 Maj 5 5 5 5 5 5 5 5 5 5 5 5 5 Maj 4 4 4 4 4 4 Jun 5 5 5 5 5 5 5 5 5 5 5 5 5 Jun 4 4 4 4 4 4 Jul 4 4 4 4 4 4 4 4 4 4 4 4 4 Jul 3 3 3 3 3 3 Aug 4 4 4 4 4 4 4 4 4 4 4 4 4 Aug 4 4 4 4 4 4 Sep 4 4 4 4 4 4 4 5 5 5 5 5 5 Sep 4 4 4 4 4 4 Okt 4 4 4 4 4 4 4 6 6 6 6 6 6 Okt 4 4 4 4 4 4 Nov 5 5 5 5 5 5 5 6 6 6 6 6 6 Nov 4 4 4 4 4 4 Dec 5 5 5 5 5 5 5 6 6 6 6 6 6 Dec 5 5 5 5 5 5

#### **C3 / C14**

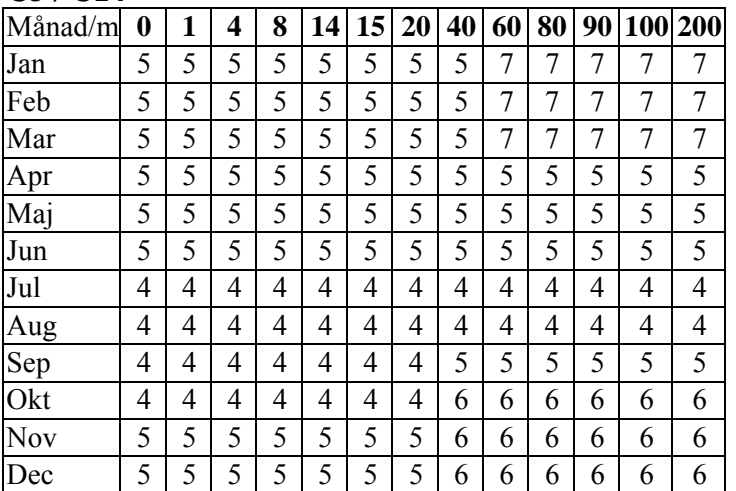